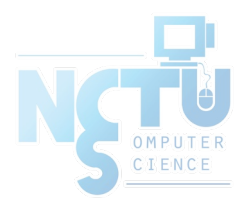

# Public-key Infrastructure

tsaimh (2022, CC BY-SA) wangth (2017-2021, CC BY-SA) ? (1996-2016)

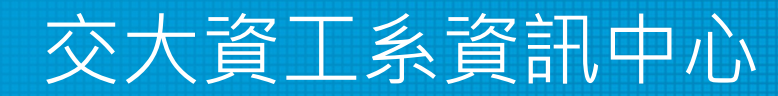

Computer Center of Department of Computer Science, NCTU

## Public-key Infrastructure

- A set of hardware, software, people, policies, and procedures
- To create, manage, distribute, use, store, and revoke digital certificates
- Encryption, authentication, signature
- Bootstrapping secure communication protocols

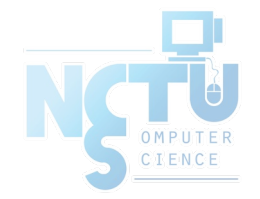

## CA: Certificate Authority (1)

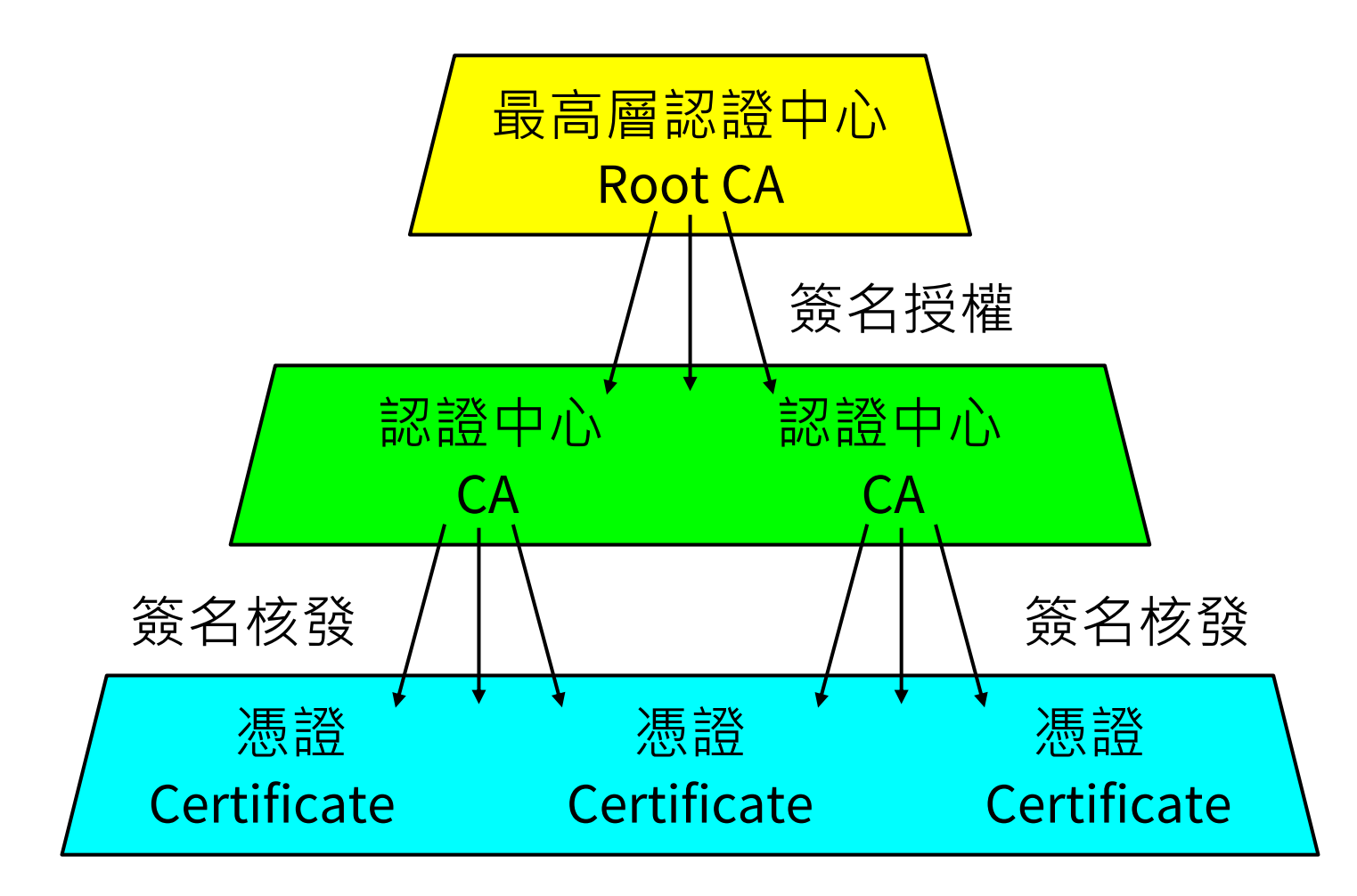

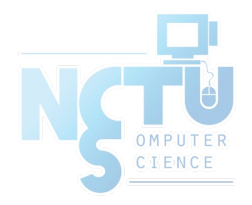

## CA: Certificate Authority (2)

- Certificate
	- Contains data of the owner, such as Company Name, Server Name, Name, Email, Address,…
	- Public key of the owner.
	- Followed by some digital signatures.
		- Sign for the certificate.
	- $\circ$  In X.509
		- A certificate is signed by a CA.
		- To verify the correctness of the certificate, check the signature of CA.

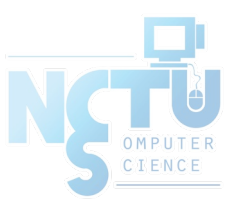

## CA: Certificate Authority (3)

Certificate Authority (CA)

- "憑證授權" in Windows CHT version.
- $\circ$  In X.509, it is itself a certificate.
	- The data of CA.
	- To sig[n certificates for others.](http://www.imacat.idv.tw/tech/sslcerts.html)
- Each CA contains a signature of Root CA.
- To verify a valid certificate
	- Check the signature of Root CA in the certif
	- Check the signature of CA in this certificate.
- Reference: http://www.imacat.idv.tw/tech/ss

## What is a CA? (1)

- *Certificate Authority* (認證中心)
- Trusted server which signs certificates
- One private key and relative public key
- Tree structure of  $X.509$ 
	- *Root CA*

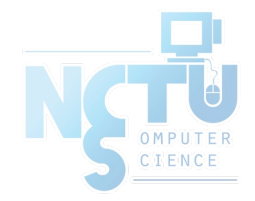

## What is a CA ? (2)

- Root CA (最高層認證中心)
	- In Windows:「受信任的根憑證授 權單位」
	- Root CA do not sign the certificates for users
		- Authorize CA to sign the certificates for users, instead.
	- Root CA signs for itself
	- To trust Root CA
		- Install the certificate of Root CA via secure channel.
	- security/ca\_root\_nss
		- Root certificate bundle from the Mozilla Project

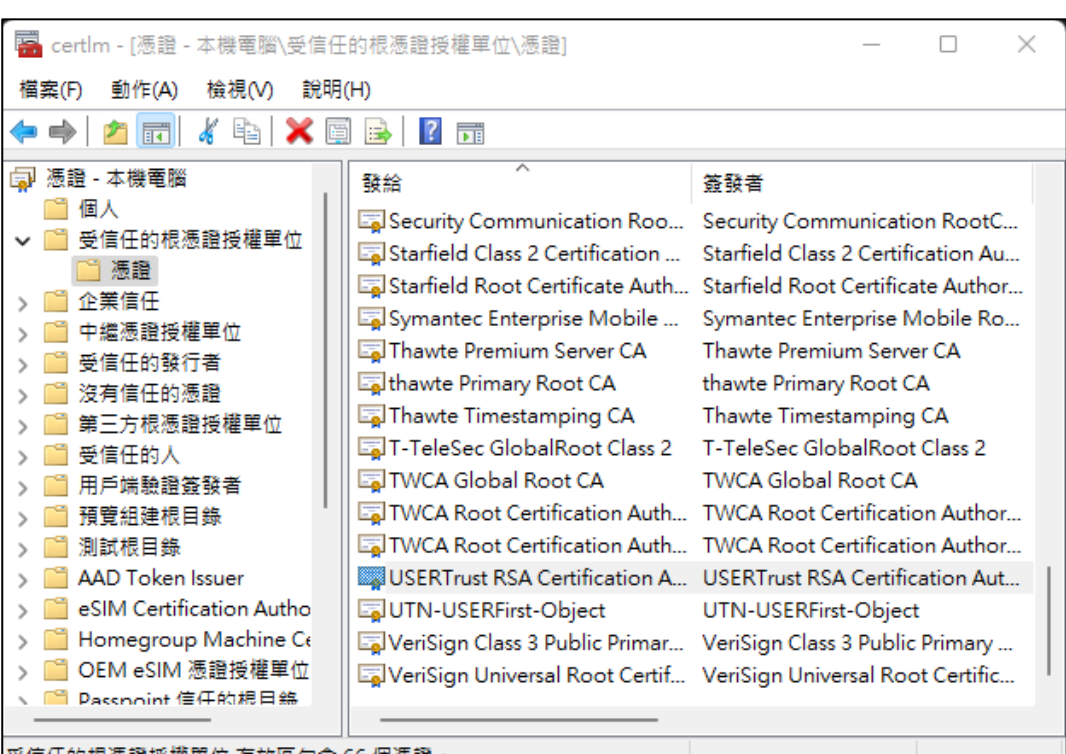

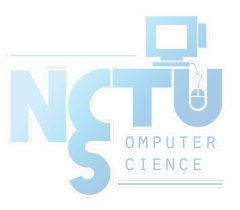

7

## What is a CA ? (3)

Tree structure of CA

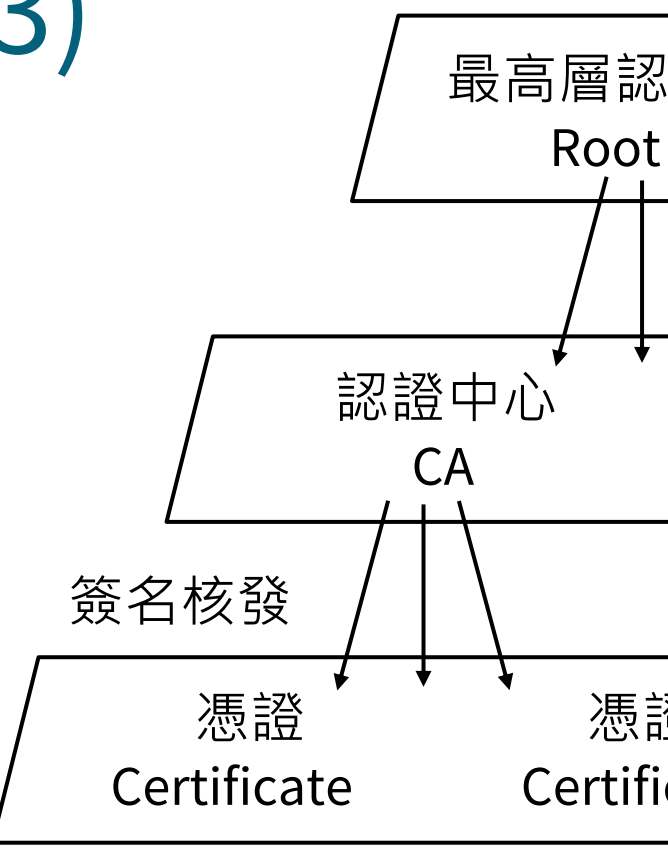

- Cost of certificate
	- PublicCA : NT \$9,600 / per year / per host
	- Myself : NT \$0
	- Let's Encrypt : NT \$0
		- https://letsencrypt.org

## Certificate (1)

- Digital Certificate, Public-key Certificate, Network Identity
- A certificate is issued by a CA *X*
- A certificate of a user A consists:
	- The name of the issuer CA *X*
	- $\circ$  His/her public key  $A_{\text{pub}}$
	- The signature Sig(Xpriv, A, Apub) by the CA *X*
	- The expiration date
	- Applications
		- Encryption / Signature

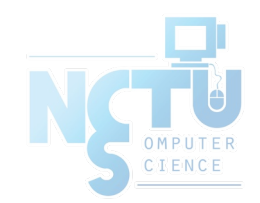

## Certificate (2)

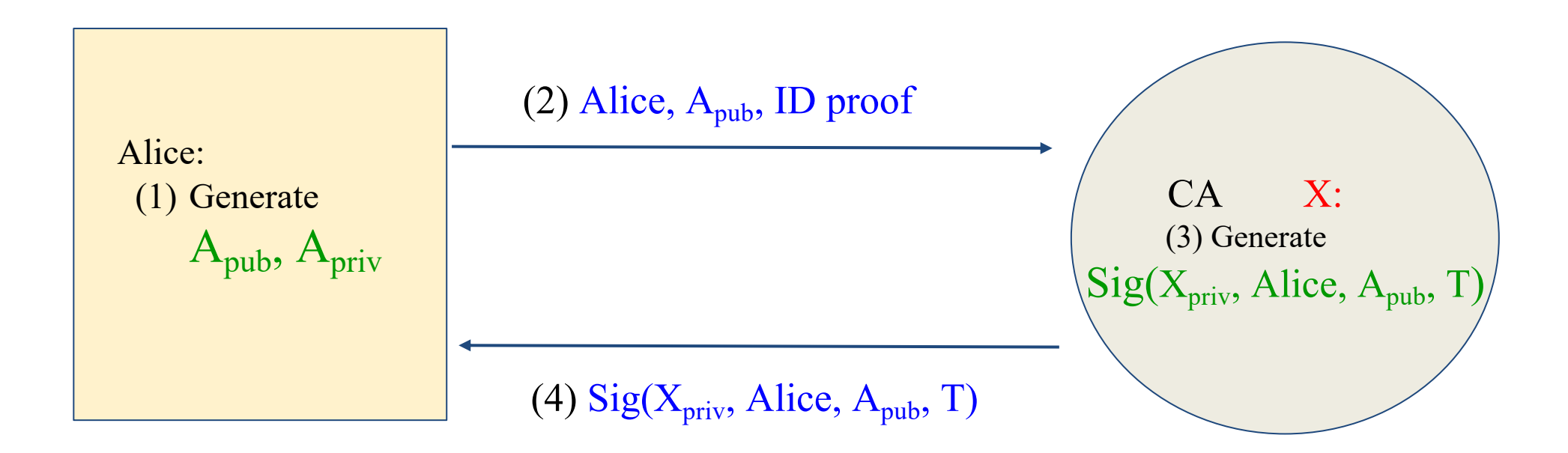

Cert<sub>A,X</sub>=[Alice,  $A_{\text{pub}}$ , Sig( $X_{\text{priv}}$ , Alice,  $A_{\text{pub}}$ , T)]

**Note**: CA does not know *Apriv*

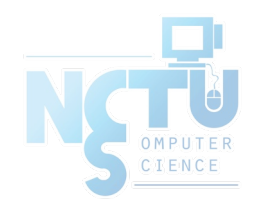

## Certificate (3)

- Guarantee of CA and certificate
	- Guarantee the public key is of someone
	- Someone is not guaranteed to be safe
- Security of transmitting DATA
	- Transmit session key first
		- Public-key cryptosystem
	- Transmit DATA by session key
		- Symmetric-key cryptosystem

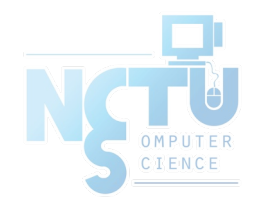

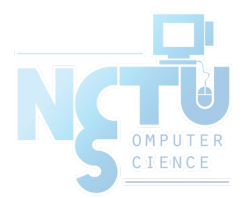

#### SSL & TLS

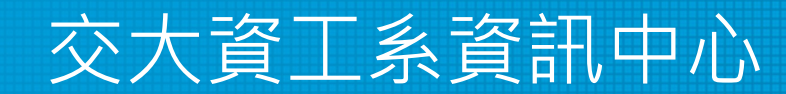

Computer Center of Department of Computer Science, NCTU

## SSL/TLS

- SSL/TLS
	- Provide communication security over the Internet
		- Prevent eavesdropping and tampering
	- Encrypt segments over Transport Layer

※ SSL: Secure Sockets Layer ※ TLS: Transport Layer Security

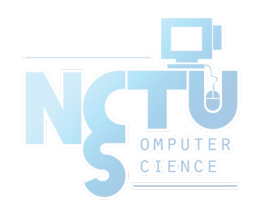

## $History - (1)$

- SSL developed by Netscape
	- SSL 1.0: never publicly released
	- $\circ$  SSL 2.0: released in 1995
		- A number of security flaws
	- $\circ$  SSL 3.0: released in 1996
		- A complete redesign
		- Newer versions of SSL/TLS are based on SSL 3.0
	- SSL 2.0 was prohibited in 2011 by RFC 6176, and SSL 3.0 followed in June 2015 by RFC 7568

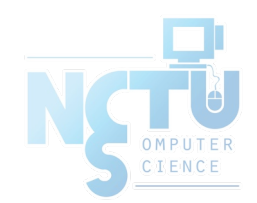

## History – (2)

#### ● TLS - IETF RFC

- TLS 1.0 (SSL 3.1): RFC 2246 in 1999.
	- Backward compatible to SSL 3.0
	- CBC vulnerability discovered in 2002
- TLS 1.1 (SSL 3.2): RFC 4346 in 2006
	- Prevent CBC attacks
- TLS 1.2 (SSL 3.3): RFC 5246 in 2008
	- Enhance security strength
	- Introduce new cryptographic algorithms
- TLS 1.3: RFC 8446 in 2018

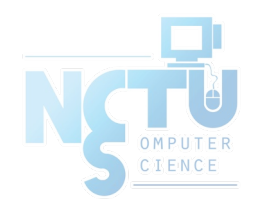

## SSL/TLS Negotiation

- (C) Request a secure connection, and present a list of supported ciphers and hash functions
- (S) Select common cipher and hash function, and send back with server's digital certificate
- (C) Confirm the validity of the certificate
- (C) Encrypt a random number with server's public key, and send it to server
- (C/S) Generate session key(s) from the random number

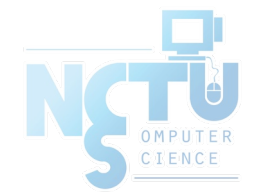

C: Client / S: Server

## SSL/TLS Applications

- Implemented on top of Transport Layer protocols
	- TCP
	- UDP (DTLS)
- Protect application-specific protocols
	- HTTP, FTP, SMTP, NNTP, …
	- VPN (OpenVPN), SIP, VoIP
- Activate SSL/TLS connection
	- Use a different port number (https/443, smtps/465)
	- Use a protocol specific mechanism (STARTTLS)

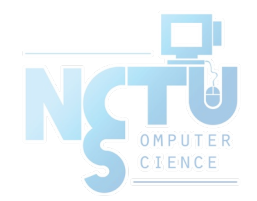

#### SSL/TLS Problems for Virtual Hosts

- At step 2, the server has to select and send the certificate to the client immediately after the ClientHello.
- At this moment, it doesn't have any information about the requested host name (which will only follow later in the Host: HTTP header, after completion of the full handshake).

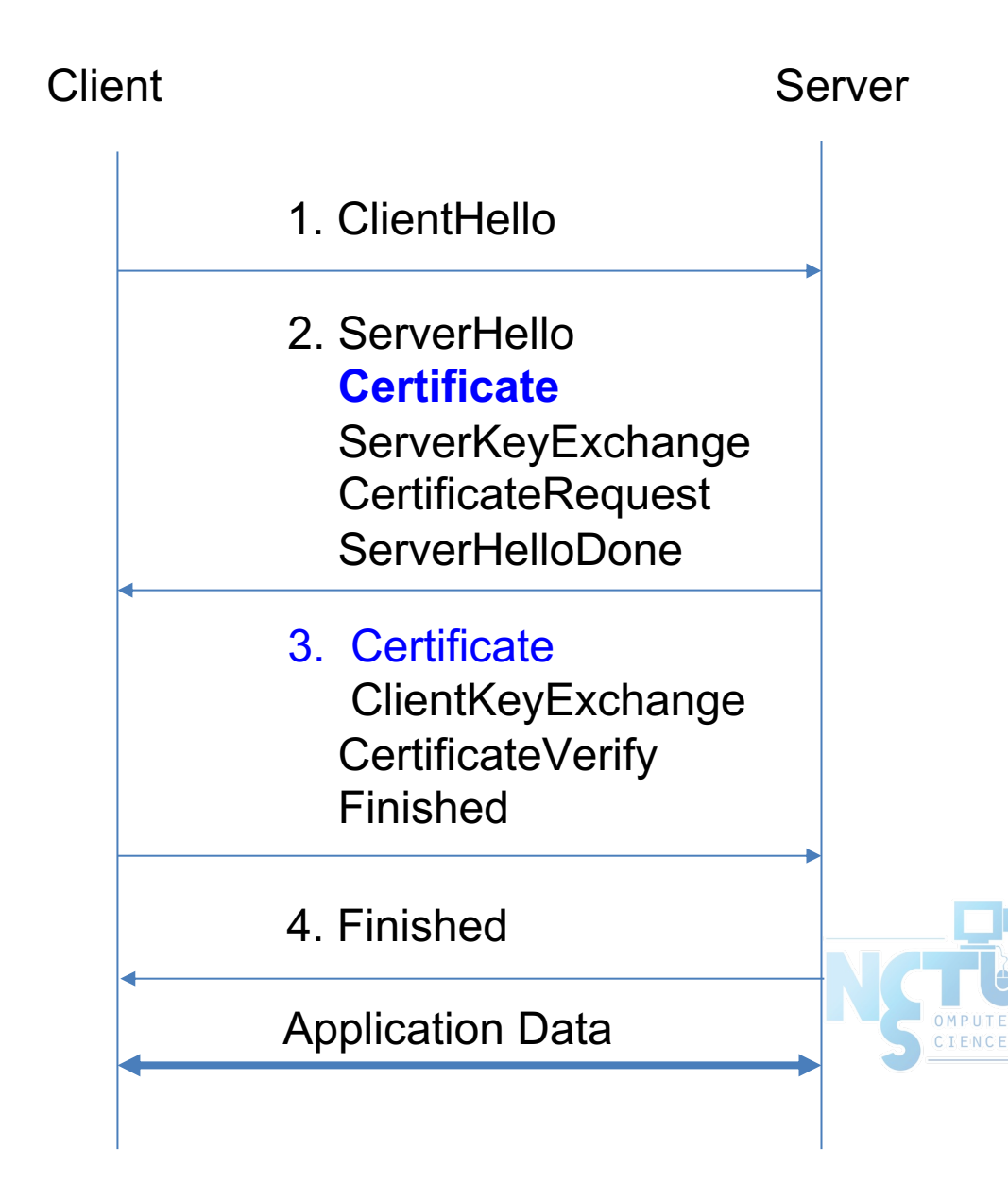

#### Support for Named-based Virtual

- Two solutions:
	- $\circ$  Wildcard certificate (all virtual servers belong
	- Add all virtual host names in subjectAltNam [Disadvantages:](http://wiki.apache.org/httpd/NameBasedSSLVHostsWithSNI)

Certificate needs reissuing whenever adding a ne

- Server Name Indication (SNI) extension (RFC
	- $\circ$  Allows the client to include the FQDN of the connect to in the ClientHello message.
	- o http://wiki.apache.org/httpd/NameBasedSSLV
	- The client browser must also support SNI
	- o https://www.digicert.com/ssl-support/apacheusing-sni.htm

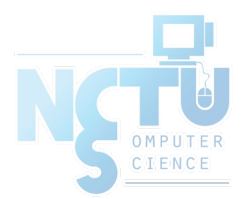

## OpenSSL

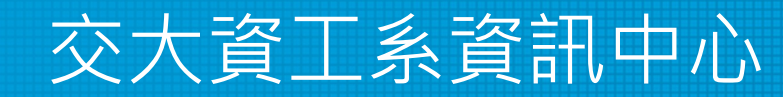

Computer Center of Department of Computer Science, NCTU

20

## OpenSSL

- https://www.openssl.org/
- In system
	- /usr/src/crypto/openssl
- In ports
	- security/openssl
- SSL library selection (in make.conf)
	- WITH\_ options is deprecated
		- WITH\_OPENSSL\_BASE, WITH\_OPENSS
	- $\circ$  Base OpenSSL and Ports' OpenSSL, LibreS versions
		- Possible values: base, openssl, openssl-devel,
		- DEFAULT\_VERSIONS+=ssl=base https://

## Hea[rtbleed bug](https://filippo.io/heartbleed/)

- CVE-2014-0160
- http://heartbleed.com/
- https://www.openssl.org/news/secadv/20140
- Test https://filippo.io/heartbleed/

## Heartbleed illustrated (1)

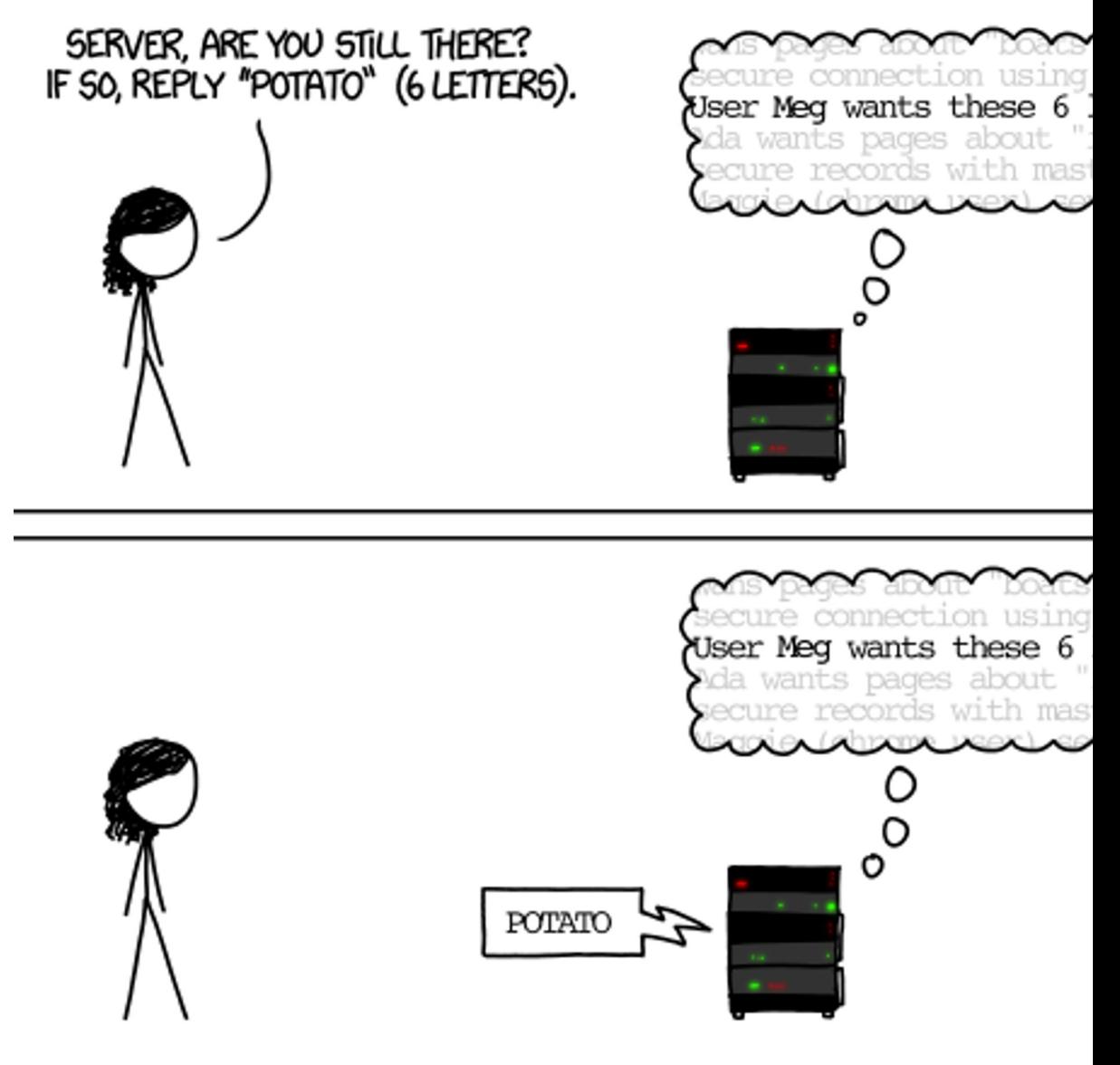

https://teskalabs.com/blog/heartbleed

## Heartbleed illustrated (2)

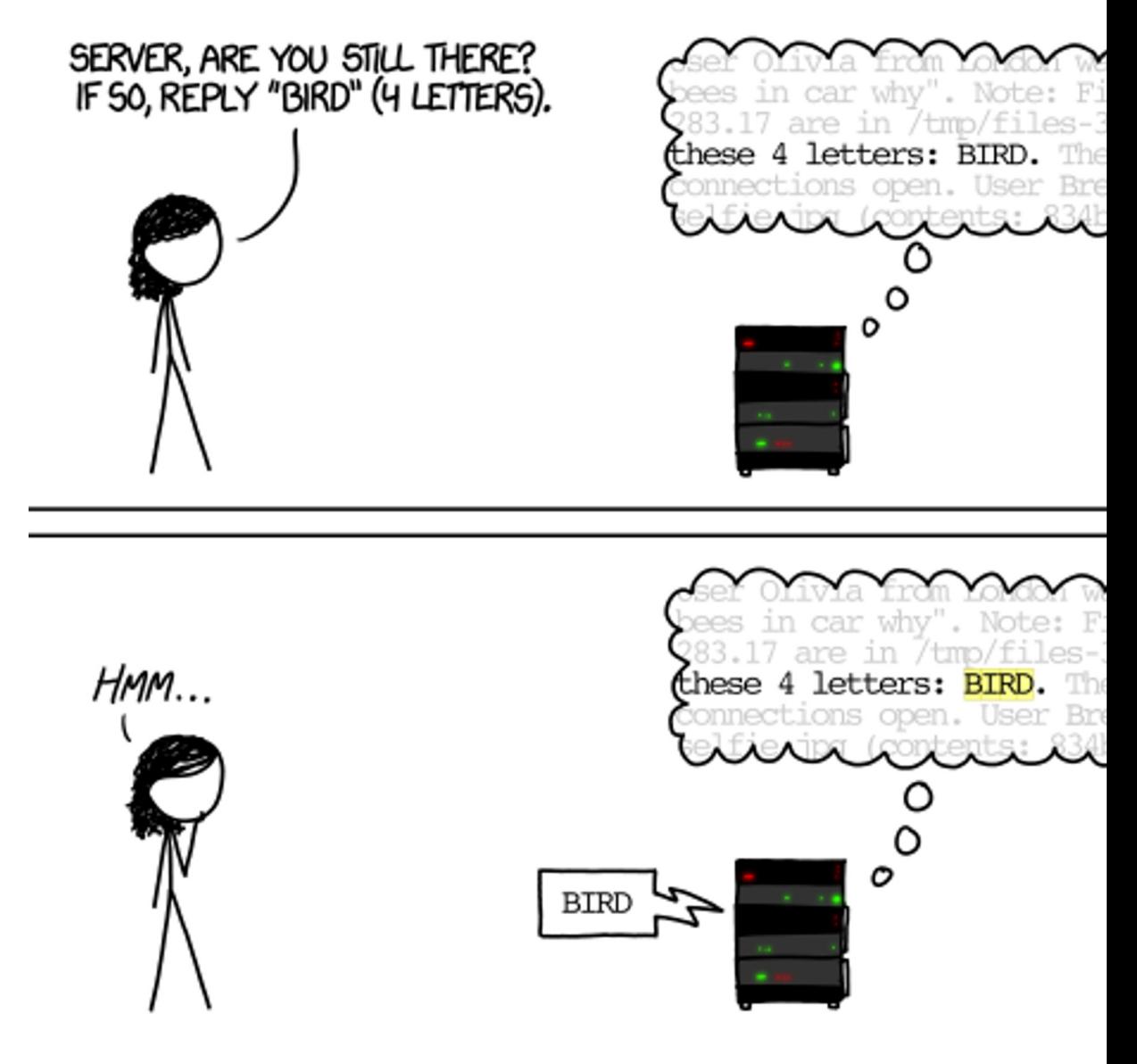

https://teskalabs.com/blog/heartbleed

## Heartbleed illustrated (3)

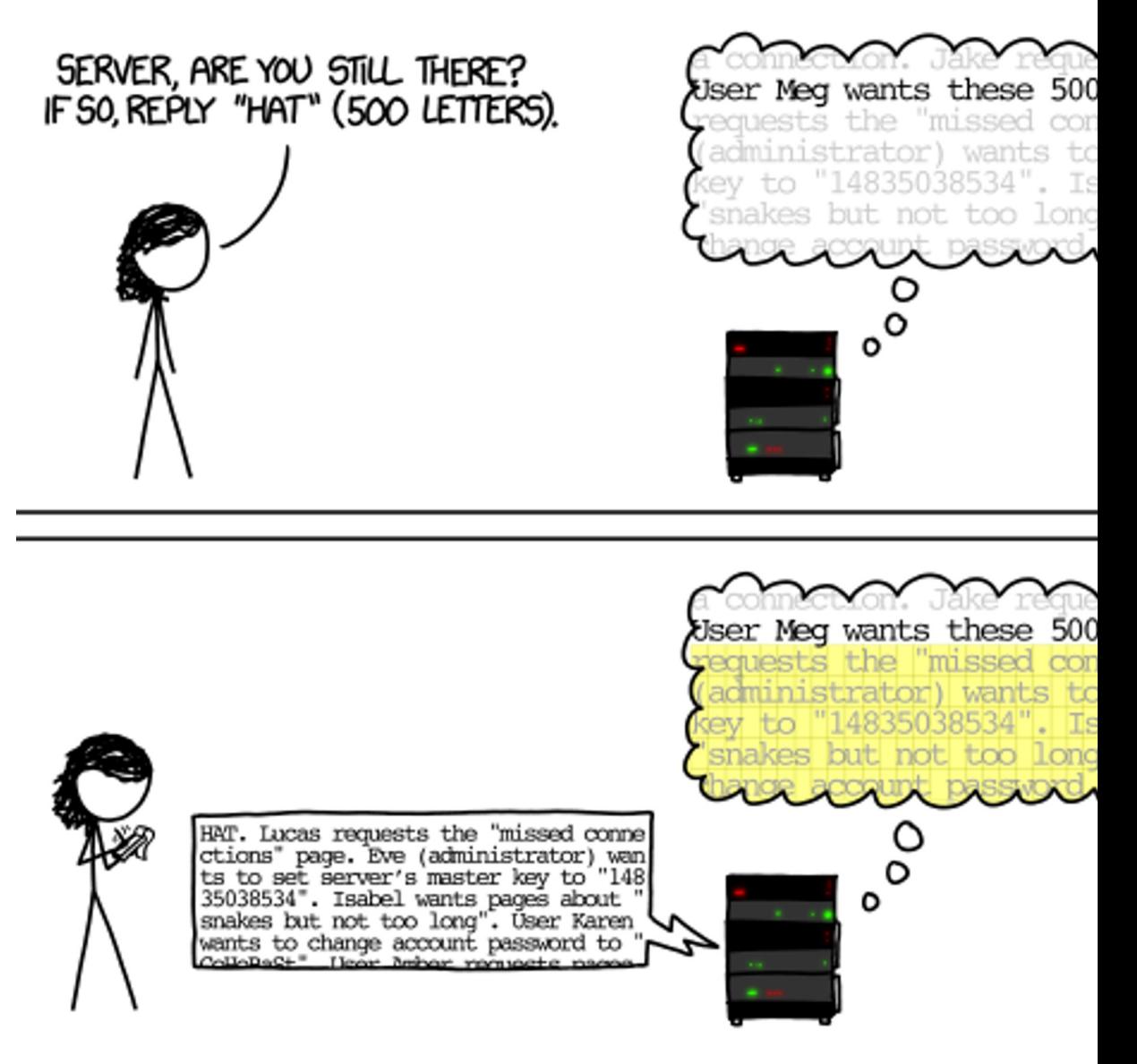

https://teskalabs.com/blog/heartbleed

## [Security Advisories](https://security-tracker.debian.org/tracker/CVE-2014-0160)

- https://cve.mitre.org/cgi-bin/cvename.cgi?na
- https://www.freebsd.org/security/advisories/ 14:06.openssl.asc
- https://security-tracker.debian.org/tracker/C

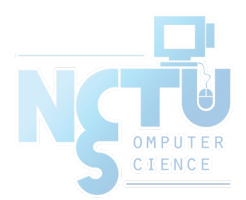

# Example: Apache SSL settings

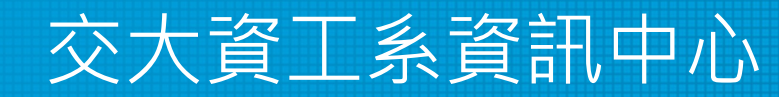

Computer Center of Department of Computer Science, NCTU

## Example: Apache SSL settings - Flow

- Flow
	- Generate random seed
	- Generate RootCA
		- Generate private key of RootCA
		- Fill the Request of Certificate.
		- Sign the certificate itself.
	- Generate certificate of Web Server
		- Generate private key of Web Server
		- Fill the Request of certificate
		- Sign the certificate using RootCA
	- Modify apache configuration and restart apache

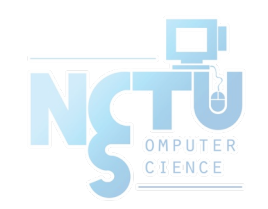

#### Example: Apache SSL settings - Generate random seed

- openssl rand -out rnd-file num
	- % openssl rand -out /etc/ssl/RootCA/private/.rnd 1024
- chmod go-rwx rnd-file
	- % chmod go-rwx /etc/ssl/RootCA/private/.rnd

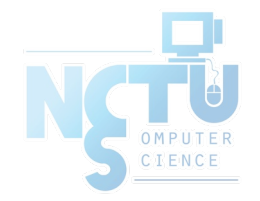

#### Example: Apache SSL settings - Generate private key of RootCA

- openssl genrsa -aes256 -rand rnd-file -out rootca-key-file num
	- $\circ$  % openssl genrsa -aes256 -rand /etc/ssl/RootCA/private/.rnd \ -out /etc/ssl/RootCA/private/rootca.key.pem 2048
		- Note: phrase are asked (something like password)
		- $\Box$  openssl-genrsa(1)
- chmod go-rwx rootca-key-file
	- % chmod go-rwx /etc/ssl/RootCA/private/rootca.key.pem

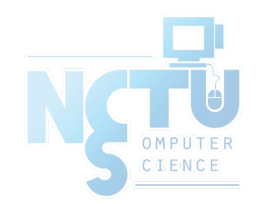

#### Example: Apache SSL settings - Fill the Request of Certificate

- openssl req -new -key rootca-key-file -out rootca-req-file
	- $\circ$  % openssl req -new -key /etc/ssl/RootCA/private/rootca.key.pem \ -out /etc/ssl/RootCA/private/rootca.req.pem
- chmod go-rwx rootca-req-file
	- % chmod go-rwx /etc/ssl/RootCA/private/rootca.req.pem

```
Enter pass phrase for rootca-key-file:
Country Name (2 letter code) [AU]:TW
State or Province Name (full name) [Some-State]:Taiwan
Locality Name (eg, city) []:HsinChu
Organization Name (eg, company) [Internet Widgits Pty Ltd]:NCTU
Organizational Unit Name (eg, section) []:CS
Common Name (eg, YOUR name) []:nasa.cs.nctu.edu.tw
Email Address []:tsaimh@cs.nctu.edu.tw
A challenge password []: (No need,Enter please)
An optional company name []: (Enter please)
```
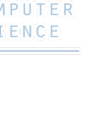

#### Example: Apache SSL settings - Sign the certificate itself (1)

• openssl x509 -req -days num -shal -extfile path of openssl.cnf extensions v3 ca -signkey rootca-key-file -in rootca-req-file -out rootca-crt-file  $\%$  openssl x509 -req -days 5109 -sha1 -extfile /etc/ssl/openssl.cnf -extensions v3\_ca -signkey /etc/ssl/RootCA/private/rootca.key.pem -in /etc/ssl/RootCA/private/rootca.req.pem -out

/etc/ssl/RootCA/private/rootca.crt.pem

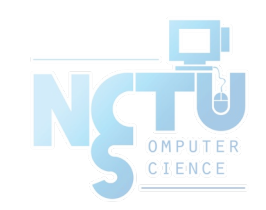

#### Example: Apache SSL settings - Sign the certificate itself (2)

- rm -f rootca-req-file
	- % rm -f /etc/ssl/RootCA/private/rootca.req.pem
- chmod go-rwx rootca-crt-file
	- % chmod go-rwx /etc/ssl/RootCA/private/rootca.crt.pem

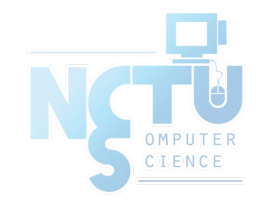

#### Example: Apache SSL settings - Generate private key of Web Server

- openssl genrsa -out host-key-file num
	- % openssl genrsa -out /etc/ssl/nasa/private/nasa.key.pem 2048
- chmod go-rwx host-key-file
	- % chmod go-rwx /etc/ssl/nasa/private/nasa.key.pem

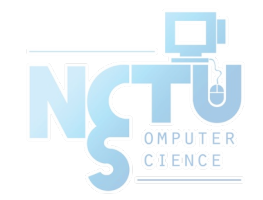

#### Example: Apache SSL settings - Fill the Request of Certificate

- openssl req -new -key host-key-file -out host-req-file
	- % openssl req -new -key /etc/ssl/nasa/private/nasa.key.pem -out /etc/ssl/nasa/private/nasa.req.pem
- chmod go-rwx host-req-file
	- % chmod go-rwx /etc/ssl/nasa/private/nasa.req.pem

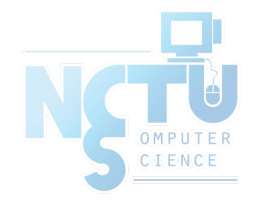

#### Example: Apache SSL settings - Sign the certificate using RootCA (1)

• Transmit host-req-file to Root CA, and do following steps in RootCA ○ openssl x509 -req -days num -sha1 -extfile path\_of\_openssl.cnf -extensions v3 ca -CA rootca-crt-file -CAkey rootca-key-file -CAserial rootca-srl-file -CAcreateserial -in host-req-file -out host-crt-file

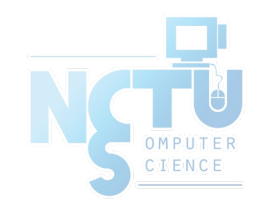

#### Example: Apache SSL settings - Sign the certificate using RootCA (2)

- Transmit host-req-file to Root CA, and do following steps in RootCA
	- % openssl x509 -req -days 365 -sha1 -extfile /etc/ssl/openssl.cnf -extensions v3\_ca -CA /etc/ssl/RootCA/private/rootca.crt.pem -CAkey /etc/ssl/RootCA/private/rootca.key.pem
		- -CAserial /etc/ssl/RootCA/private/rootca.srl -CAcreateserial
		- -in /etc/ssl/nasa/private/nasa.req.pem
		- -out /etc/ssl/nasa/private/nasa.crt.pem
	- rm -f host-req-file ( in both RootCA and Web Server)
		- % rm -f/etc/ssl/nasa/private/nasa.req.pem
	- Transmit host-crt-file back to Web Server

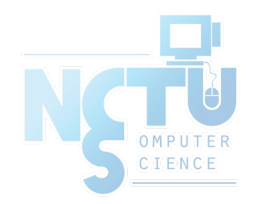

#### Example: Apache SSL settings - Certificate Authority

• Include etc/apache22/extra/httpd-ssl.conf

```
##
## SSL Virtual Host Context
##
<VirtualHost _default_:443>
# General setup for the virtual host
DocumentRoot /home/wwwadm/data
<Directory "/home/wwwadm/data">
    Options Indexes FollowSymLinks
    AllowOverride All
    Order allow,deny
   Allow from all
</Directory>
ServerName nasa.cs.nctu.edu.tw:443
ServerAdmin tsaimh@nasa.cs.nctu.edu.tw
ErrorLog /var/log/httpd/nasa.cs-error.log
CustomLog /var/log/httpd/nasa.cs-access.log common
Q
SSLEngine on
SSLCipherSuite
ALL:!ADH:!EXPORT56:RC4+RSA:+HIGH:+MEDIUM:+LOW:!SSLv2:+EXP:+eNULL
SSLCertificateFile /etc/ssl/nasa/nasa.crt.pem
SSLCertificateKeyFile /etc/ssl/nasa/private/nasa.key.pem
```
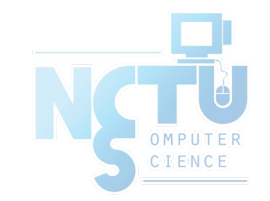

#### View the content of Certificate - (1)

#### $\bullet$  % vim host-crt-file

**……**

-BEGIN CERTIFICATE-----

**MIIE0DCCA7igAwIBAgIJAL5UBzbv+hl1MA0GCSqGSIb3DQEBBQUAMIGgMQswCQYD VQQGEwJUVzEPMA0GA1UECBMGVGFpd2FuMRAwDgYDVQQHEwdIc2luQ2h1MQ0wCwYD VQQKEwROQ1RVMQswCQYDVQQLEwJBTTEiMCAGA1UEAxMZZXZpbGJpZzUubWF0aC5u**

**9xMw8qMBHnxUVHOUVbECAwEAAaOCAQkwggEFMB0GA1UdDgQWBBR958Azmc9N7gbm kFLgfOpw+9RW9TCB1QYDVR0jBIHNMIHKgBR958Azmc9N7gbmkFLgfOpw+9RW9aGB pqSBozCBoDELMAkGA1UEBhMCVFcxDzANBgNVBAgTBlRhaXdhbjEQMA4GA1UEBxMH** SHNpbkNodTENMAsGA1UEChMETkNUVTELMAkGA1UECxMCQU0xIjAgBgNVBAMTGWV2 **aWxiaWc1Lm1hdGgubmN0dS5lZHUudHcxLjAsBgkqhkiG9w0BCQEWH3JhbmR5QGV2 aWxiaWc1Lm1hdGgubmN0dS5lZHUudHeCCQC+VAc27/oZdTAMBgNVHRMEBTADAQH/ MA0GCSqGSIb3DQEBBQUAA4IBAQCLkNba9LSpCTOh7Ws3h18WSKQXVxnLHxWUepC8 ZG3Q/dT++L54EiyBLmXwnr67gfUPhN1Qb/v1ixThlNBIjIrOZvEiyqjrmrQBABpt x0+APW8TAdYfslQvGfhDptNeKWoYc7fxlxw3TXwQf2JhL+a10m2ZeEMSg1iuIyqg +Dq3jGCb3R66NoKo/ToO5J6CAnkG7spYiDNukkvoEPNKaqXMC3K6pOzBDQwWBpH7 pCE9dEqbmHvUb+hwvI2OTJAKcM0G1wBmFF7au1G9e6O9hj34voppLdfVz5+mu5ai ELgGQXpVrFPSzZG0PyAr5rxtOI8E7yl7jl2pu7yXk9jgsiWl**

**-----END CERTIFICATE-----**

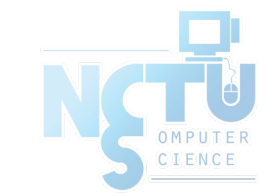

## View the content of Certificate - (2)

 $\bullet$  % openssl x509 -text -in host-crt-file

```
Certificate:
    Data:
        ......
        Signature Algorithm: sha1WithRSAEncryption
        Issuer: C=TW, ST=Taiwan, L=HsinChu, O=NCTU, OU=CS, CN=../emailAddress=..
        Validity ...
        Subject: C=TW, ST=Taiwan, L=HsinChu, O=NCTU, OU=CS, CN=../emailAddress=.
        Subject Public Key Info:
            Public Key Algorithm: rsaEncryption
            RSA Public Key: (2048 bit)
                Modulus (2048 bit):
                     ......
                Exponent: 65537 (0x10001)
        X509v3 extensions:
            ......
    Signature Algorithm: sha1WithRSAEncryption
        8b:90:d6:da:f4:b4:a9:09:33:a1:ed:6b:37:87:5f:16:48:a4:
        ......
        e0:b2:25:a5
-----BEGIN CERTIFICATE-----
MIIE0DCCA7igAwIBAgIJAL5UBzbv+hl1MA0GCSqGSIb3DQEBBQUAMIGgMQswCQYD
......
ELgGQXpVrFPSzZG0PyAr5rxtOI8E7yl7jl2pu7yXk9jgsiWl
-----END CERTIFICATE-----
```
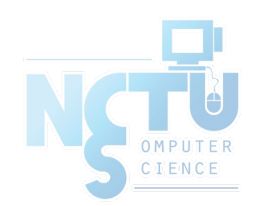

#### SSL Server Test

- https://www.ssllabs.com/ssltest/
- https://github.com/ssllabs/research/wiki/SSI Deployment-Best-Practices

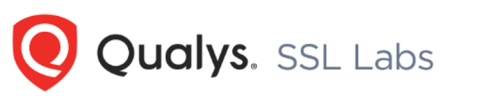

Home Proje

You are here: Home > Projects > SSL Server Test > www.cs.nctu.edu.tw

#### **SSL Report: www.cs.nctu.edu.tw (140.113.235.48)**

Assessed on: Thu, 05 Dec 2019 16:22:28 UTC | HIDDEN | Clear cache

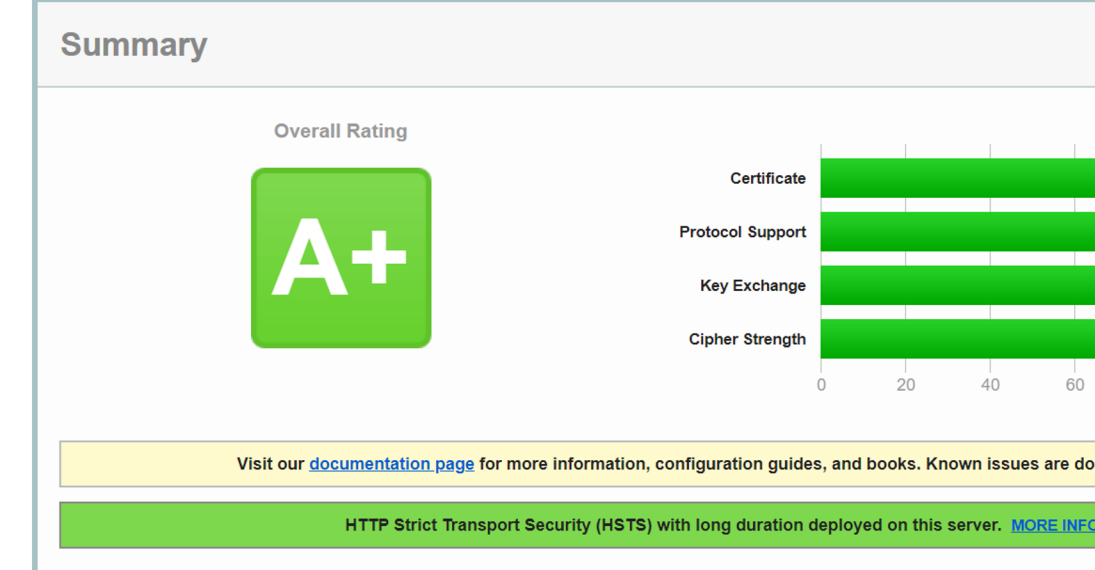

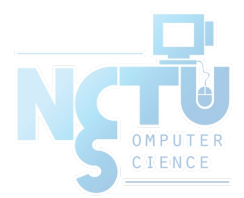

# Appendix: PGP

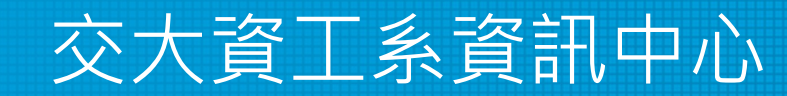

Computer Center of Department of Computer Science, NCTU

42

#### PGP

- Pretty Good Privacy
- Public key system
	- [Encryption](http://security.nknu.edu.tw/textbook/chap15.pdf)
	- [Signature](http://blog.theerrorlog.com/using-gpg-zh.html)
- security/gnupg (GNU Privacy Guard)
- Will talk more in Network Administration
- Reference:
	- o http://security.nknu.edu.tw/textbook/chap15
	- o http://blog.theerrorlog.com/using-gpg-zh.html